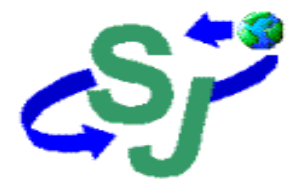

## **Sheng Jay Automation Technologies Co., Ltd.**

No. 12, Wulin St., Shulin City, Taipei 238, Taiwan, R.O.C. (Shulin Industrial Park)

Tel: +886-2-2684-1569 Fax: +886-2-2684-1567 E-mail: service@sja.com.tw

# **SJ-8912RT AIS Transponder**

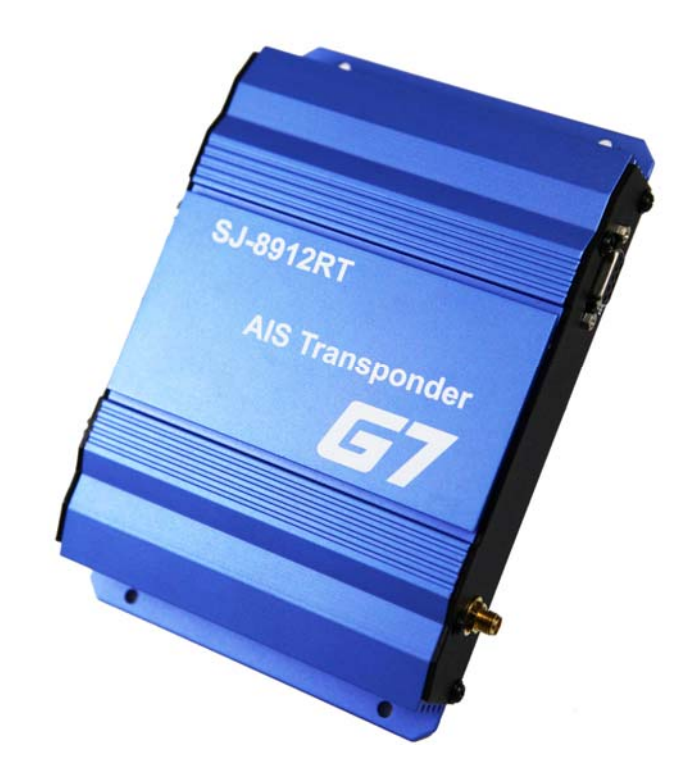

## **Instruction Manual**

### **Important Notes**

Use SJ-8912RT AIS Transponder, the purpose is to enhance the safety of maritime navigation. Before using, please pay attention to the following instructions:

- $\triangleright$  The purpose of AIS is received navigation information to monitoring vessels and avoids vessel collision. AIS is a navigation safety aids, it's not part of the navigation equipment, cannot substitute any navigation equipment.
- $\triangleright$  When fixing AIS, please stay away from the other navigation equipment from more than one meter to avoid interference with other navigation systems.
- $\triangleright$  Please set up all accessories before turn on the power, to avoid machine damage by Surge.
- $\triangleright$  The instruction manual only suitable to SJ-8912RT AIS Transponder. Most of the installation steps by the owner or operator independently, for commissioned installation, please contact the SJA authorized agents, any non-authorized dealer to install the machine caused the damage the Company shall not be liable.

## **Table of Contents**

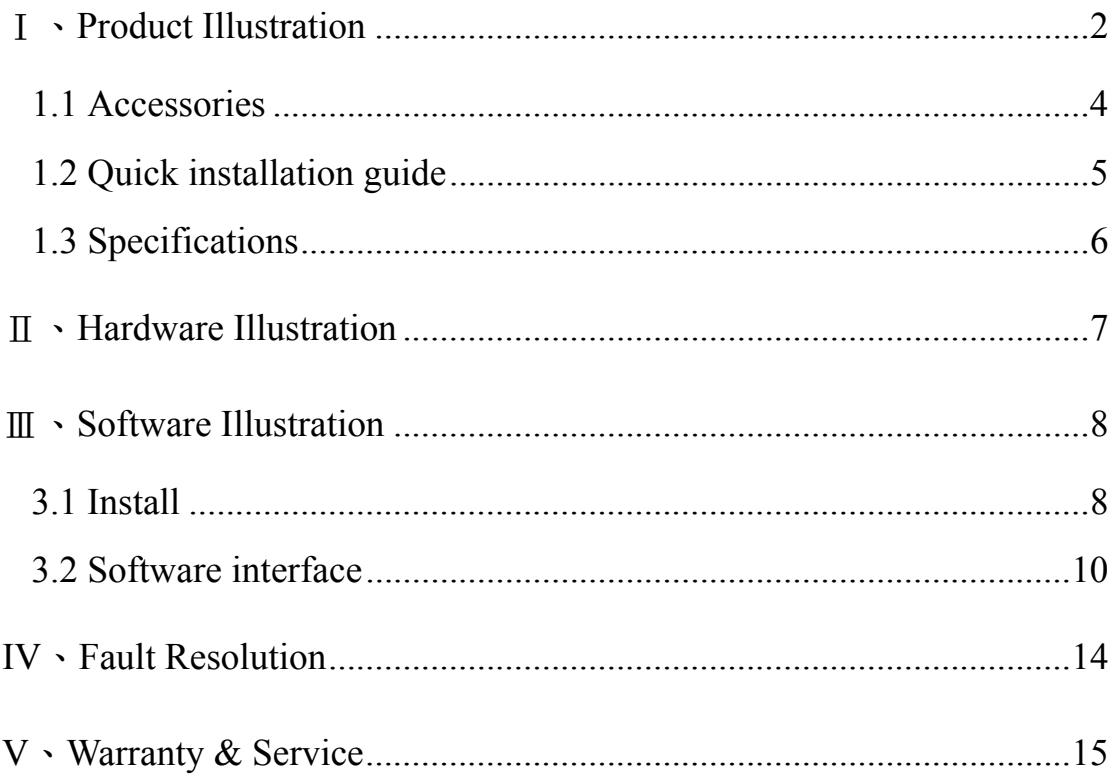

#### Ⅰ、**Product Illustration**

Dear Customer, Thank you for purchasing the *SJ-8912RT AIS Transponder*, please read the instructions and placed in easily accessible place for future reference.

*SJ-8912RT AIS Transponder* is in line with international standards. Receiving navigation information such as MMSI, ship name, ship type, SOG, COG, latitude and longitude to avoid collision with another vessel, In order be able to receive AIS Class A and Class B ship information, it's great help of harbor monitoring and fish boat navigation safety.

Features:

- $\triangle$  Send and receiving AIS messages.
- $\triangle$  Receiving VHF range of all AIS messages
- GPS Receiver/ RS232 output
- Standard NMEA 0183 format
- $\blacktriangle$  Easy to install and use
- $\blacktriangle$  The navigation information received by the following table:

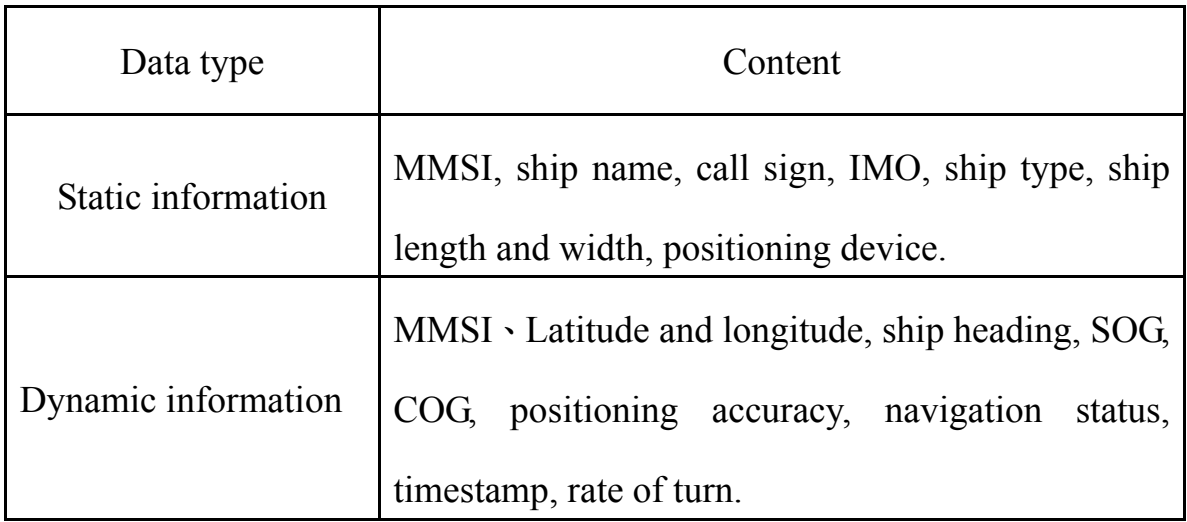

 $\blacktriangle$  The navigation information send by the following table:

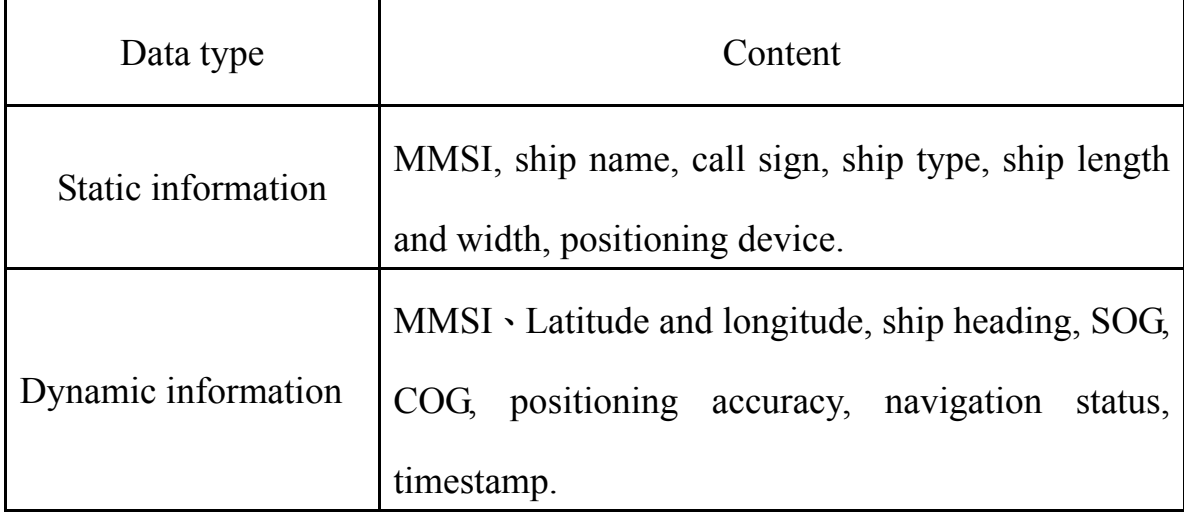

1.1 Accessories

Before using *SJ-8912RT AIS Transponder*, checking accessories:

#### *SJ-8912RT AIS Transponder* Standard Accessories

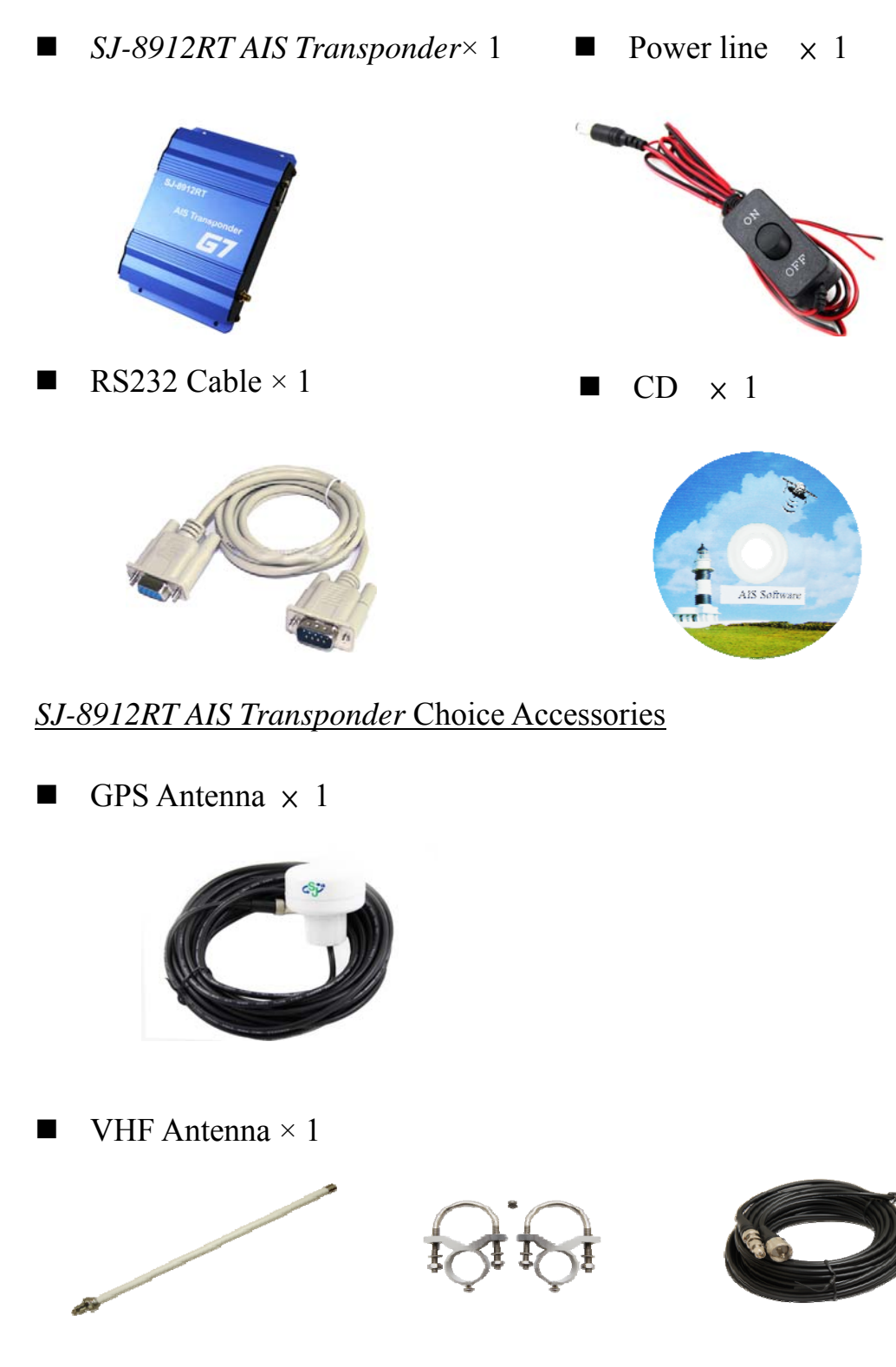

#### 1.2 Quick installation guide

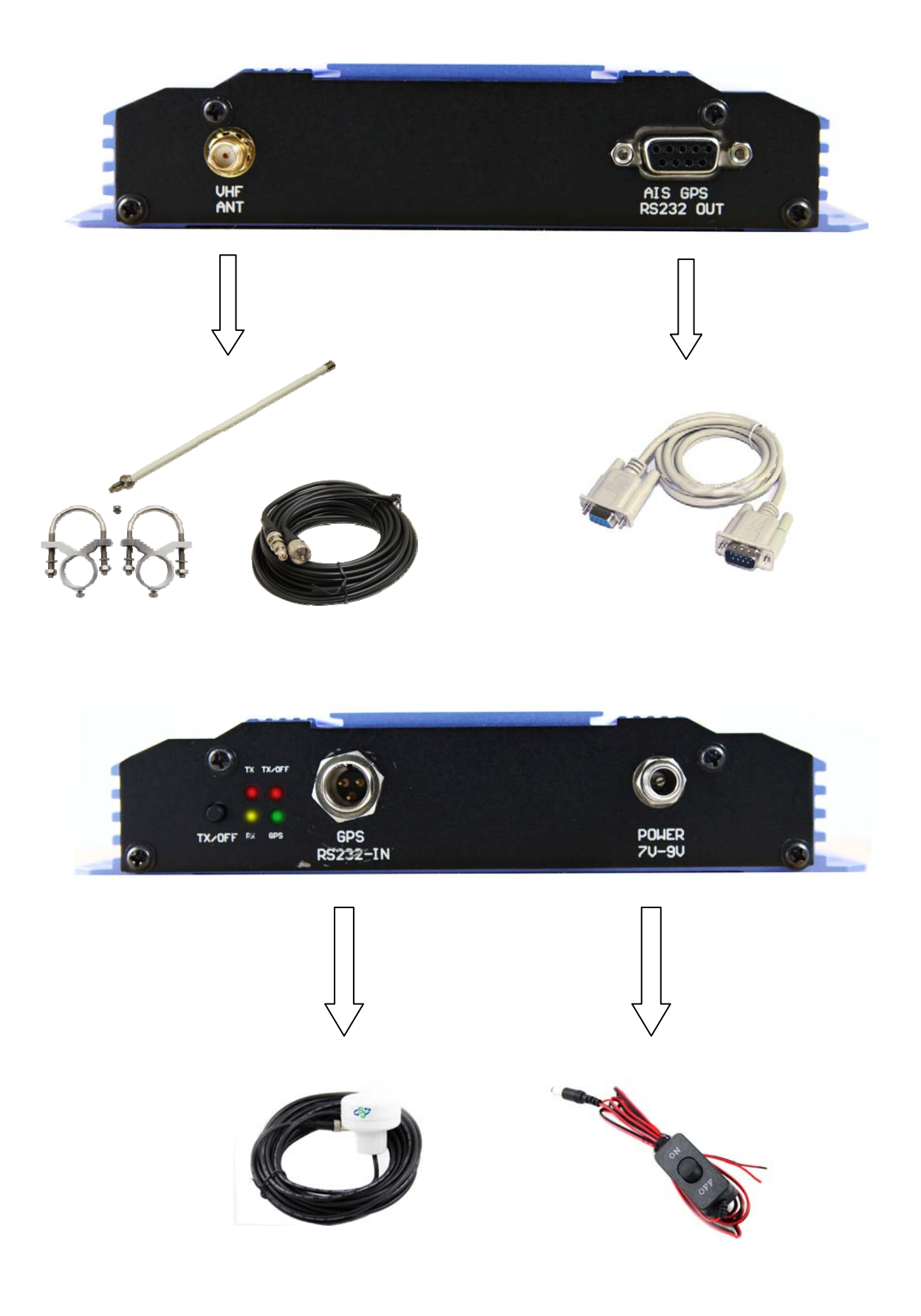

#### 1.3 Specifications

The following is the technical specification for the *SJ-8912RT AIS* 

#### *Transponder*:

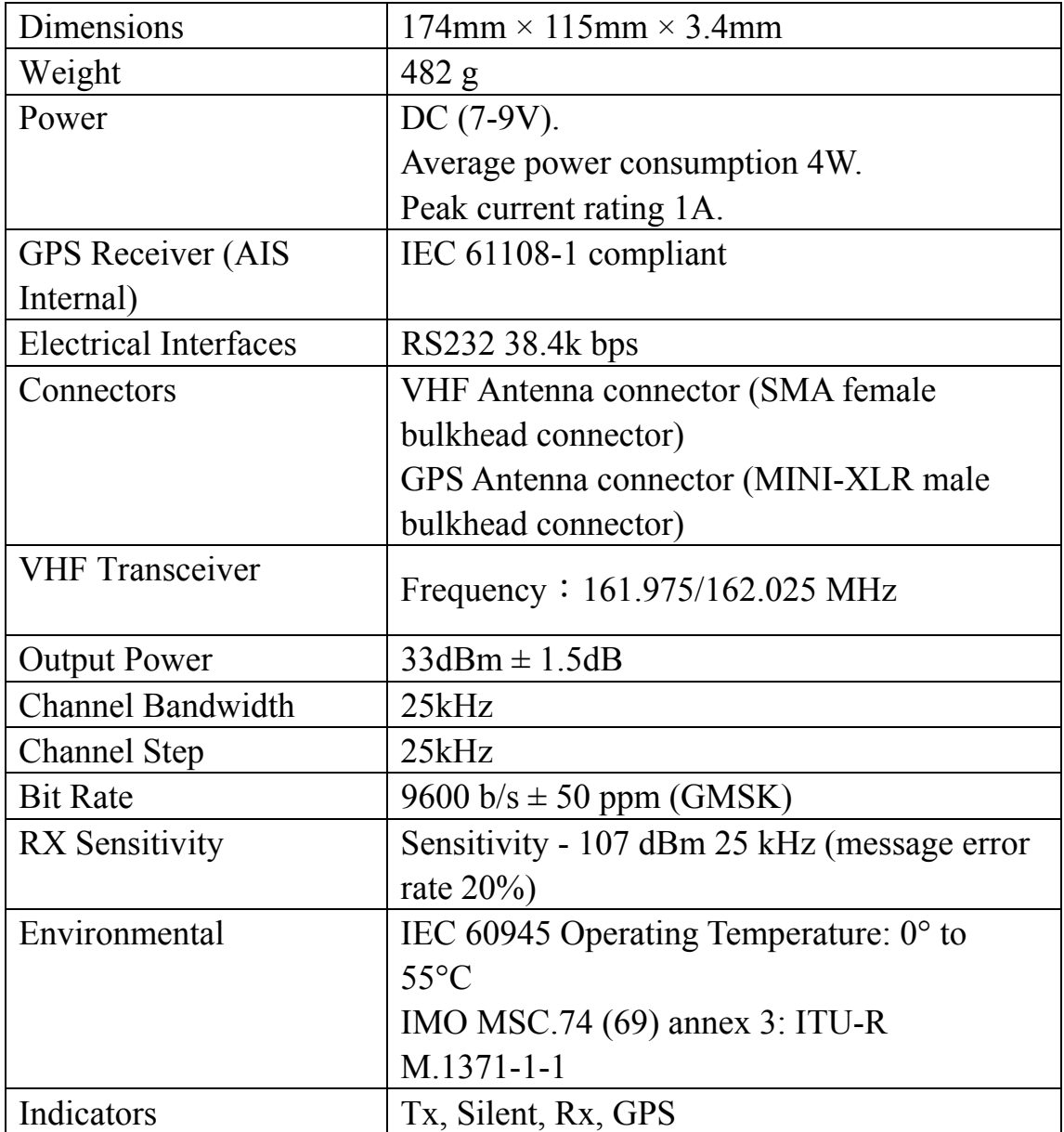

#### Ⅱ、**Hardware Illustration**

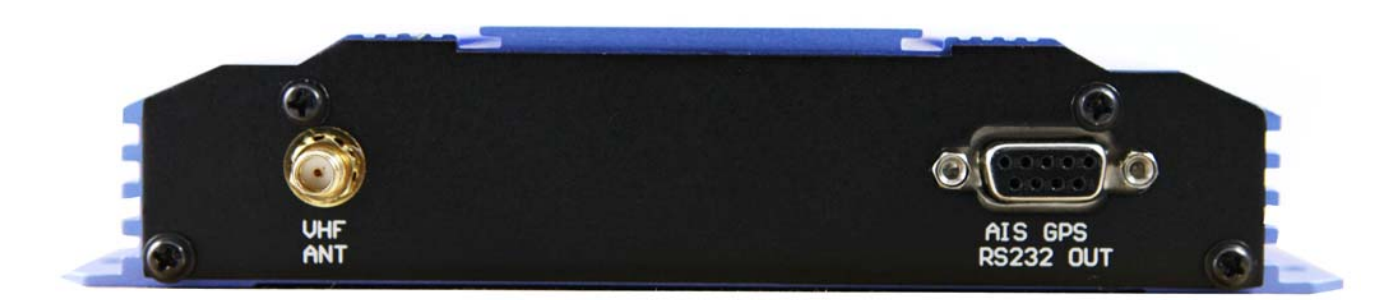

- 1. VHF ANT: VHF connection
- 2. RS232 OUT: RS232 connect with computer

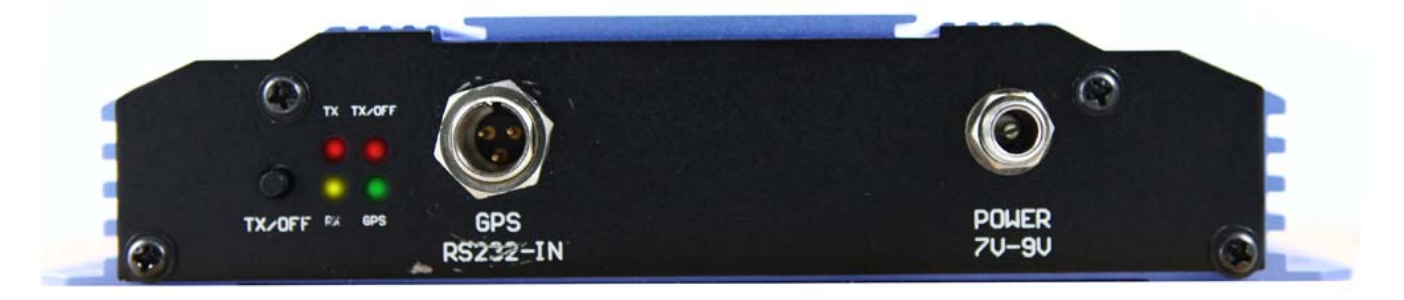

- 3. GPS:GPS connection
- 4. Power: Power input DC 9-30V
- 5. Tx indicator: Light flash, AIS information is sending
- 6. Silent indicator: Light on, turn off the AIS sending function
- 7. Rx indicator: Light flash, AIS information receiving
- 8. GPS indicator: Light on, GPS information receiving
- 9. Silent button: Turn on or turn off AIS sending function, when press the button for 2-3s,the transmit signal closed, press again to open the transmit function.

#### Ⅲ、**Software Illustration**

#### 3.1 Install

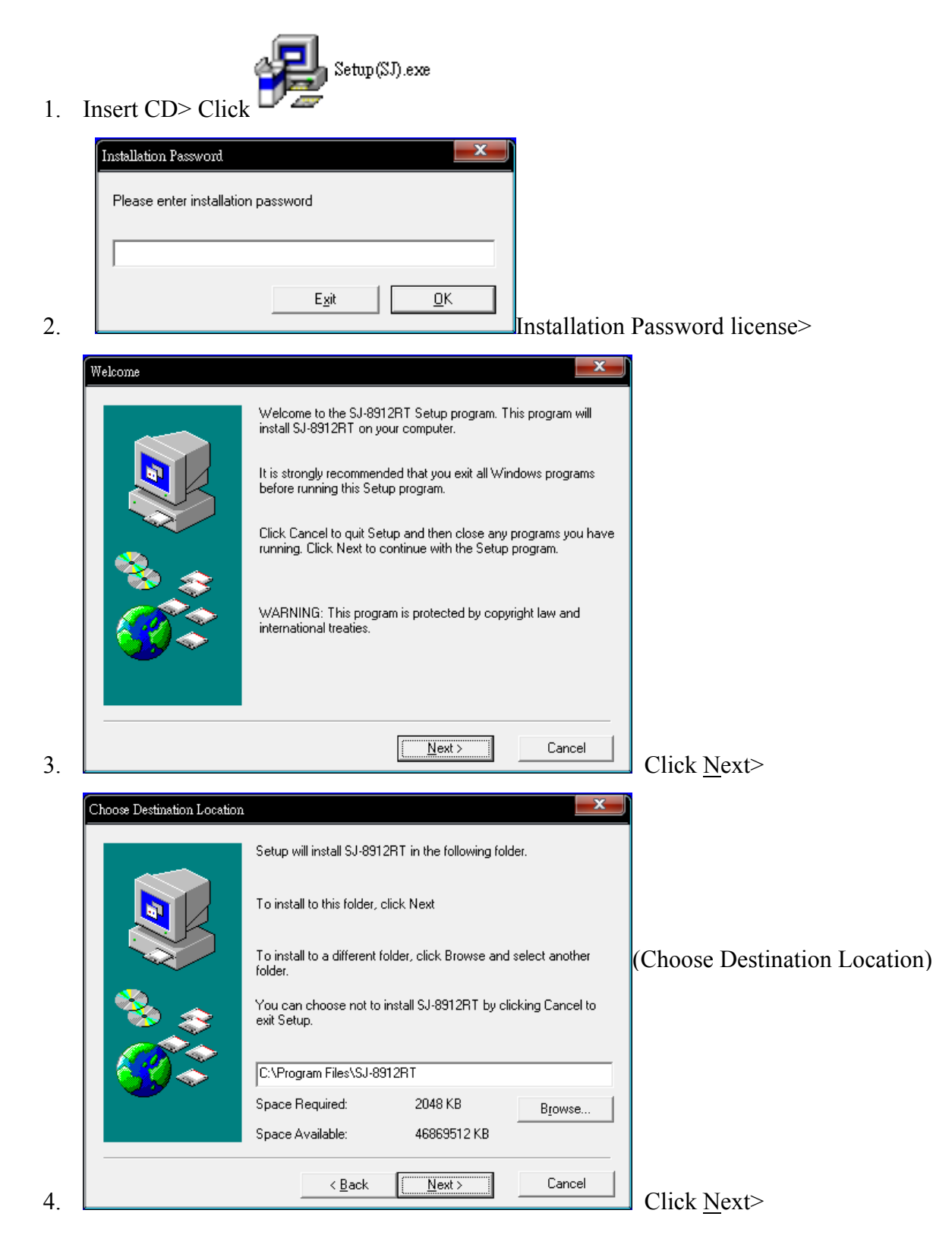

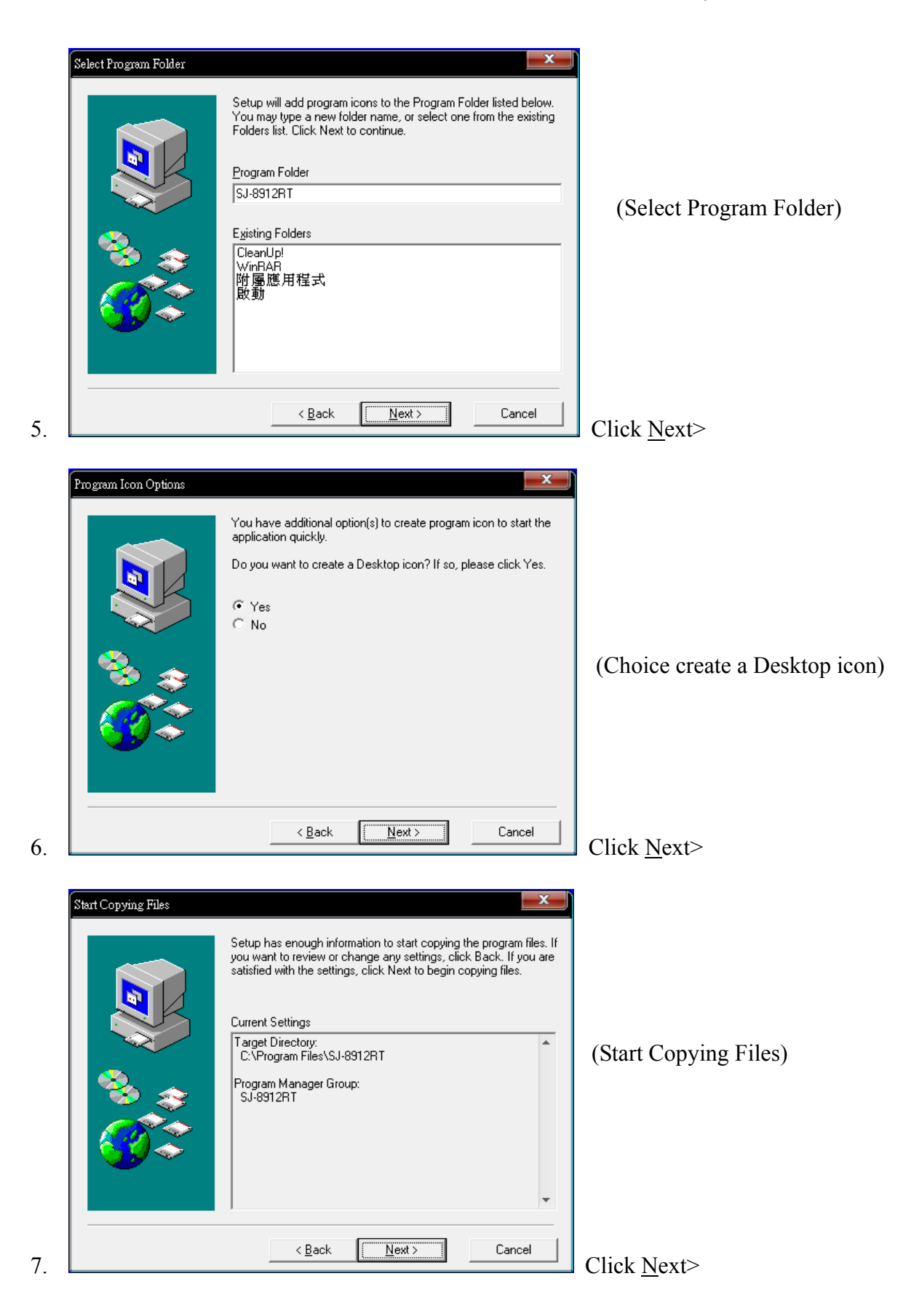

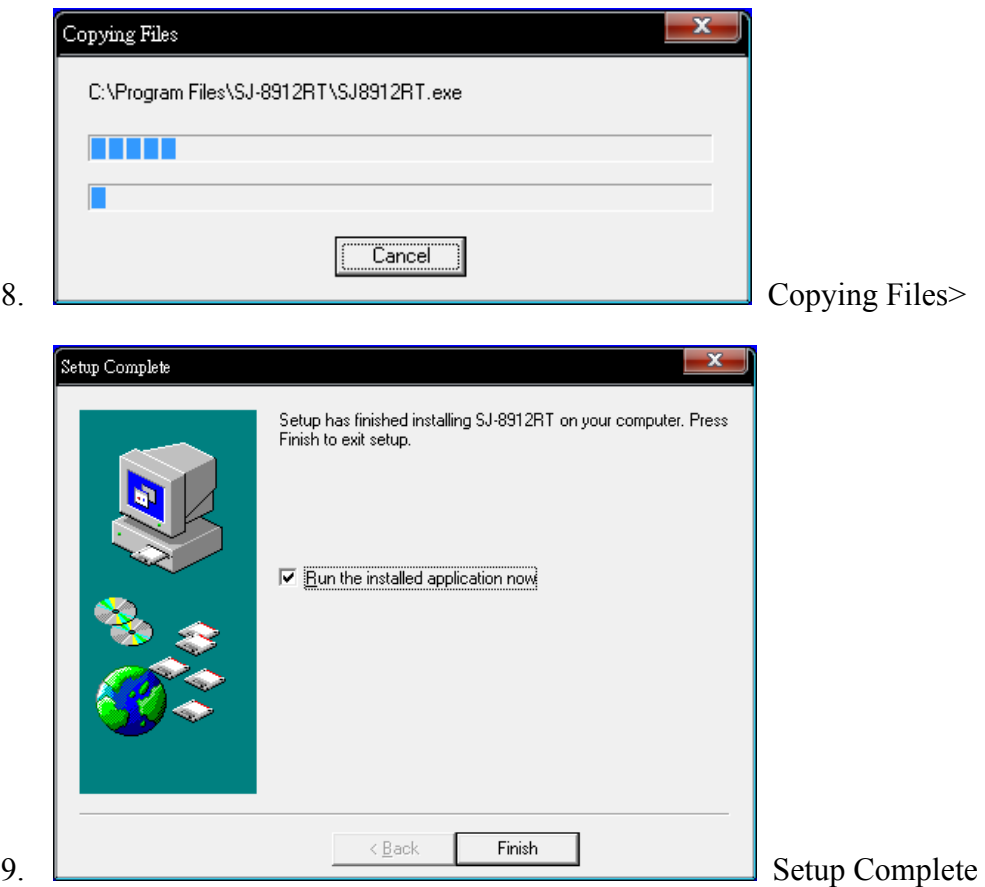

#### 3.2 Software interface

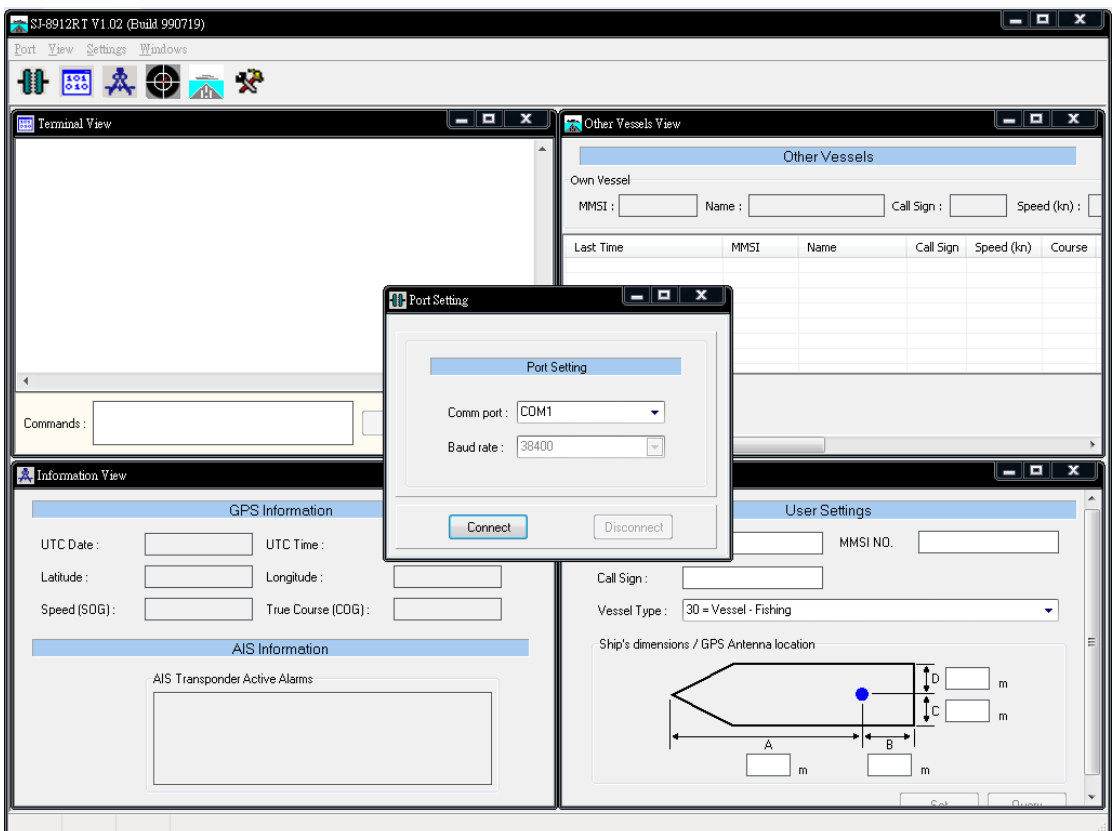

Icon Illustration:

1. **Click the Port Setting and setting the port.SJ-8912R AIS Receiver** 

connected to the computer.

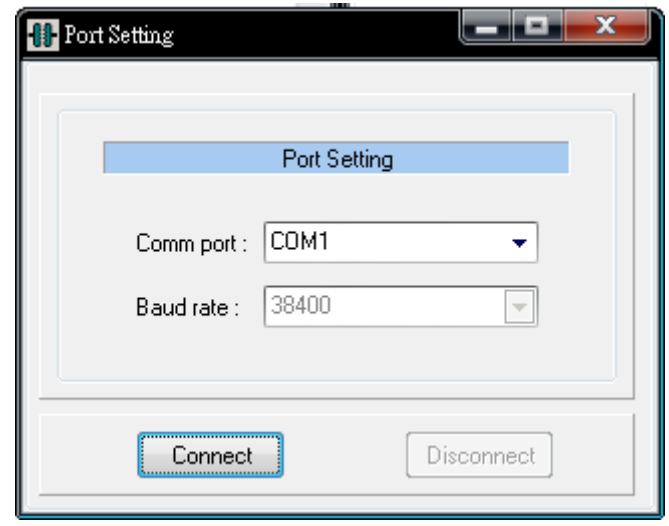

2. Click the Terminal View, its NMEA 0183 data format output.

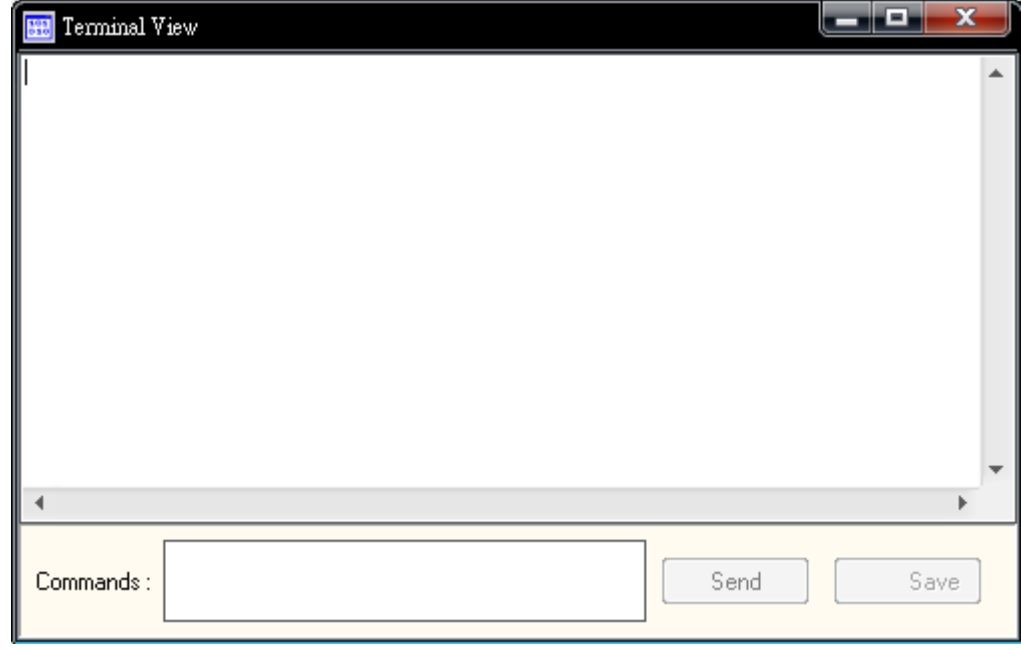

3. Click the Information View, this function is own ship information (UTC data,

time, Lat, Long, SOG, COG).

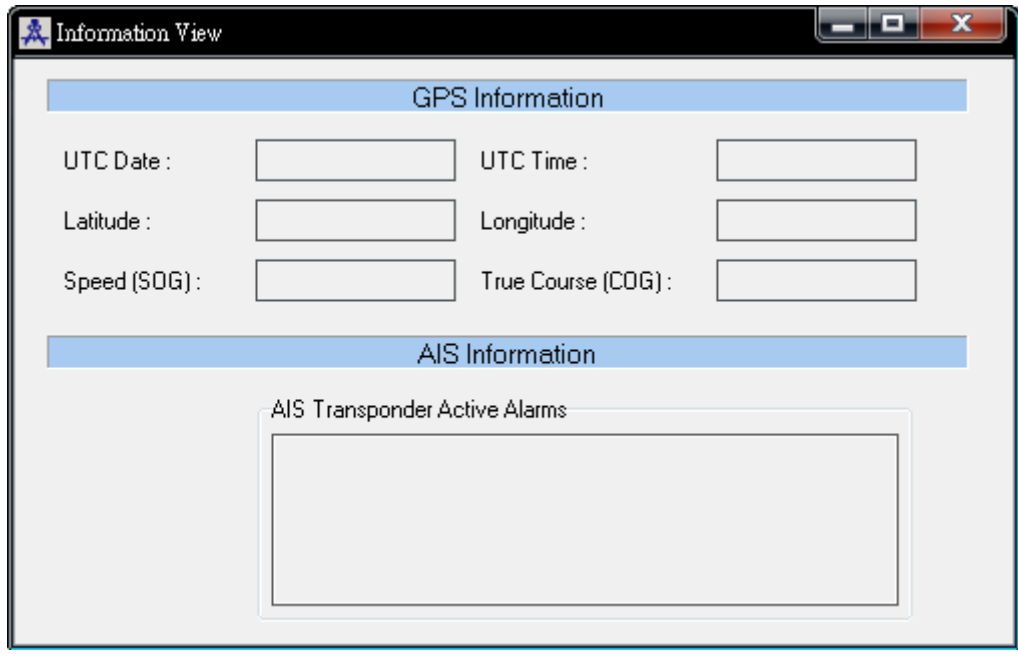

4. Click the Tracking View, this function is display history track (Zoom in,

Zoom out, Range).

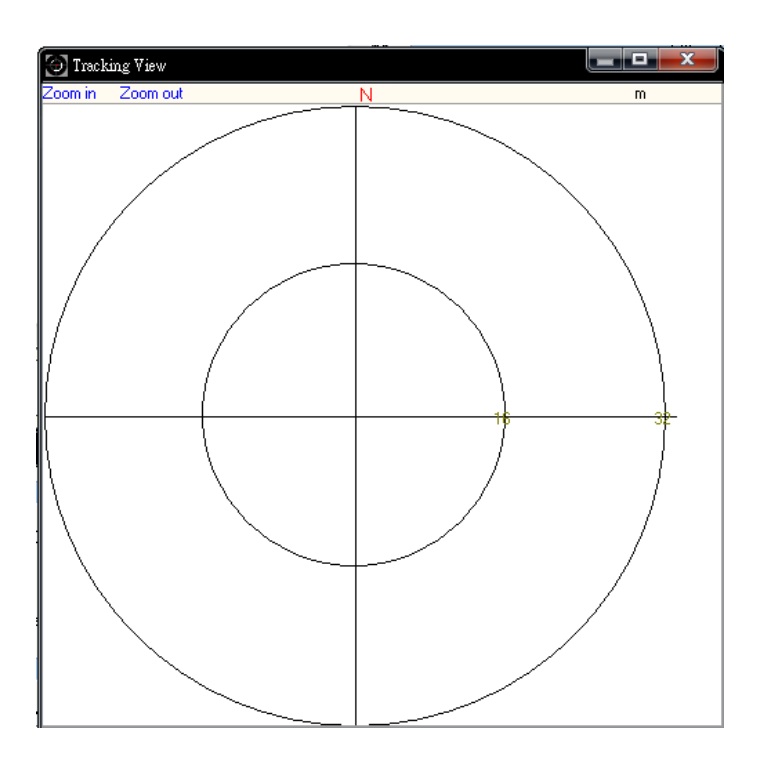

5. Click the Other Vessels View, this function is display all receive ships information.

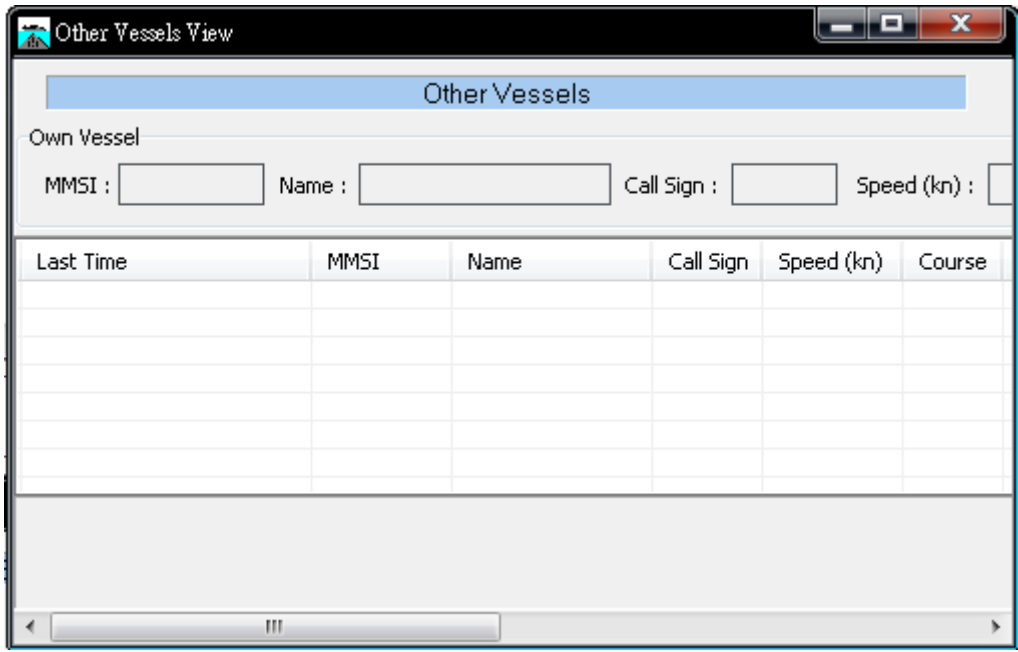

6.  $\mathbf{\overline{R}}$  Click the User Settings ,this function is own ship information set, include:

Ship name, MMSI, Call Sign, vessel type, ship length and width.

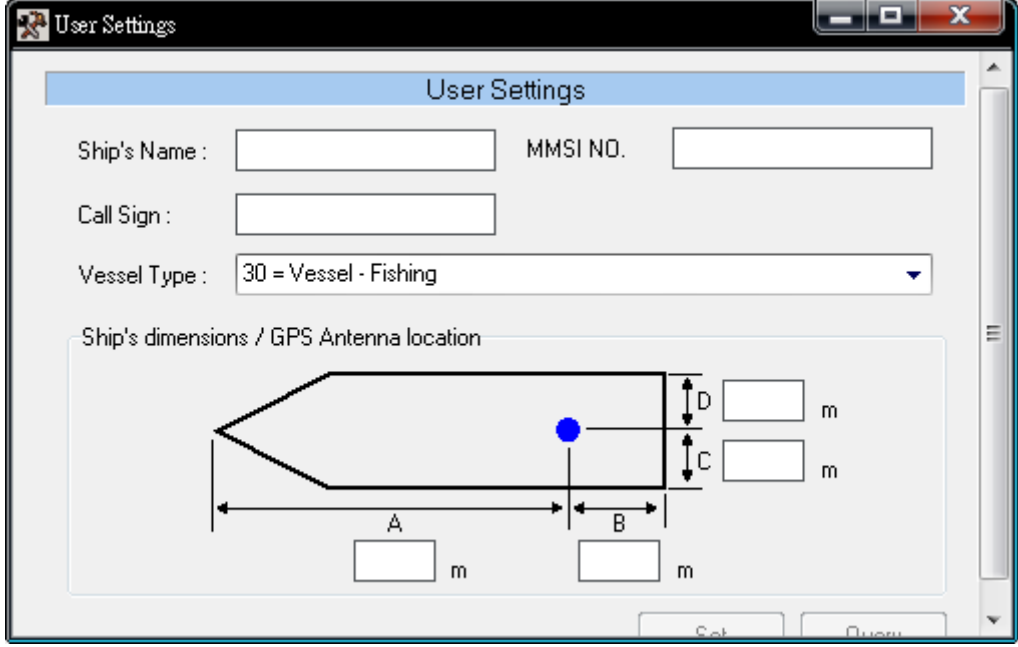

#### **IV**、**Fault Resolution**

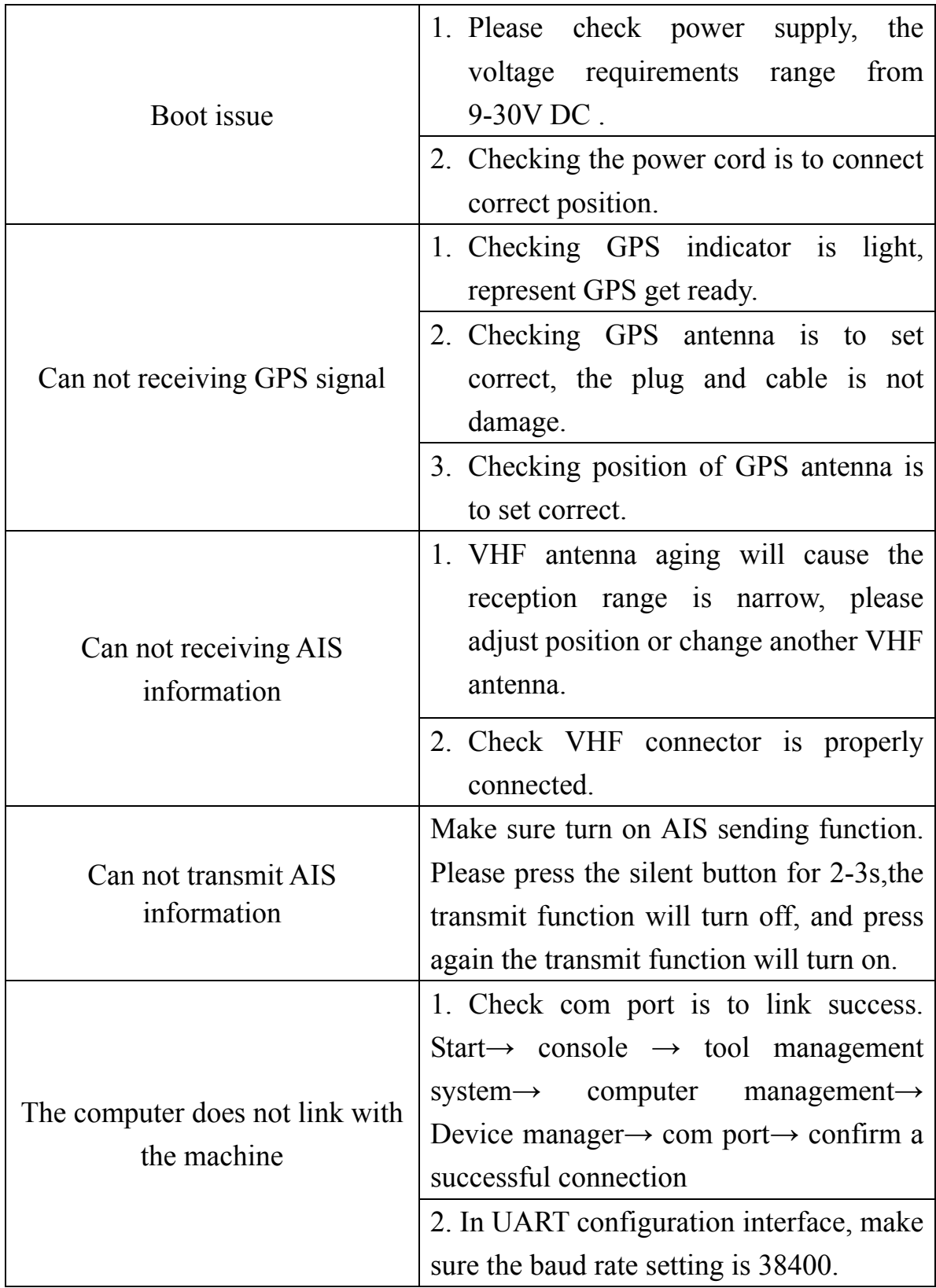

#### **V**、**Warranty & Service**

If you have any question of this product. You can help yourself related to the products, through our website, e-mail or phone SJA support engineer.

- Website:www.sja.com.tw
- $\blacktriangle$  Email: service@sja.com.tw
- $\blacktriangle$  Tel: +886-2-62684-1569
- $\blacktriangle$  Fax: +886-2-62684-1567
- Address:No. 12, Wulin St., Shulin City, Taipei 238, Taiwan, R.O.C. (Shulin Industrial Park)

#### **Warranty**:

*SJ-8912R AIS Receiver* warranty period starting from the user purchase date, don't remove the serial label and the company offer *one year* warranty.

#### **Technical maintenance:**

Stamp: